## Adding Access Codes and Schedules (1 of 2)

## Kurkset

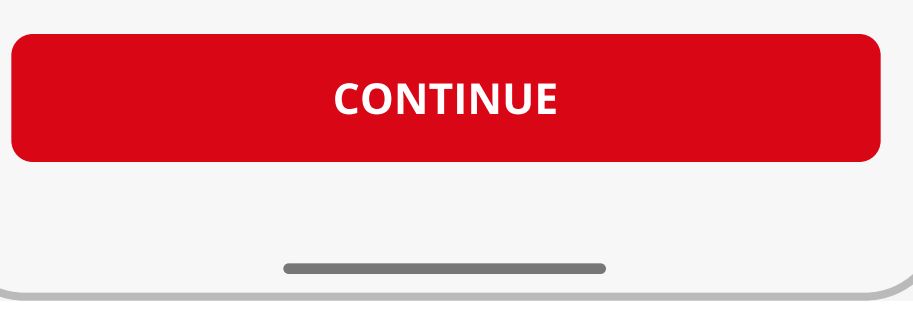

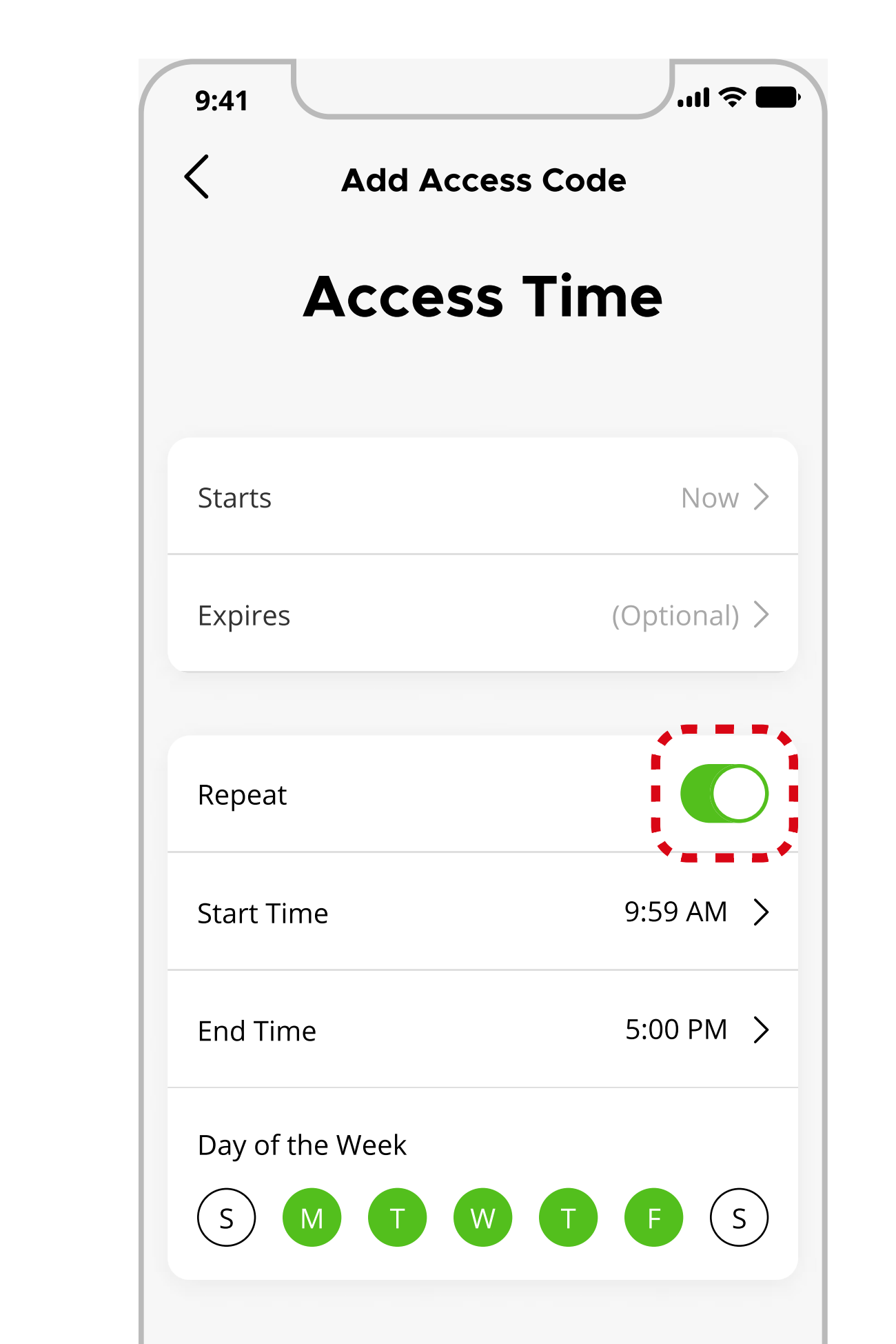

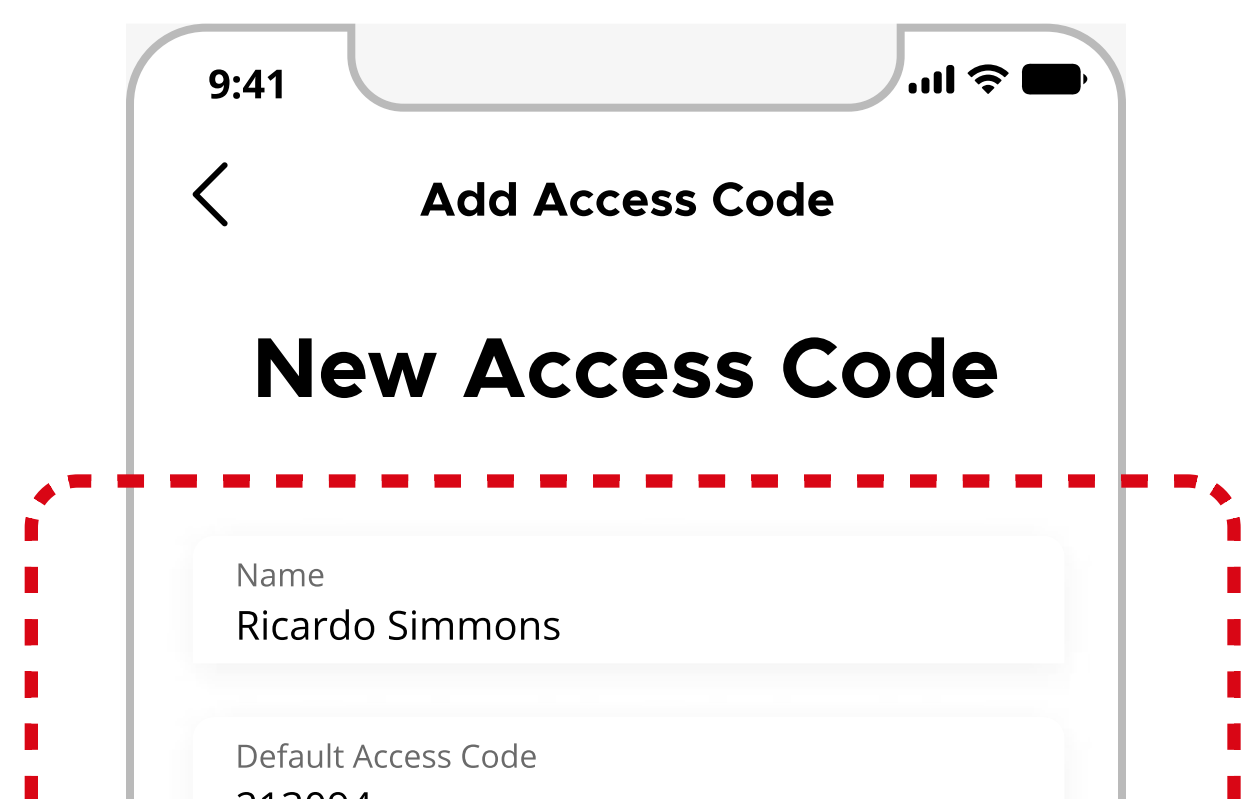

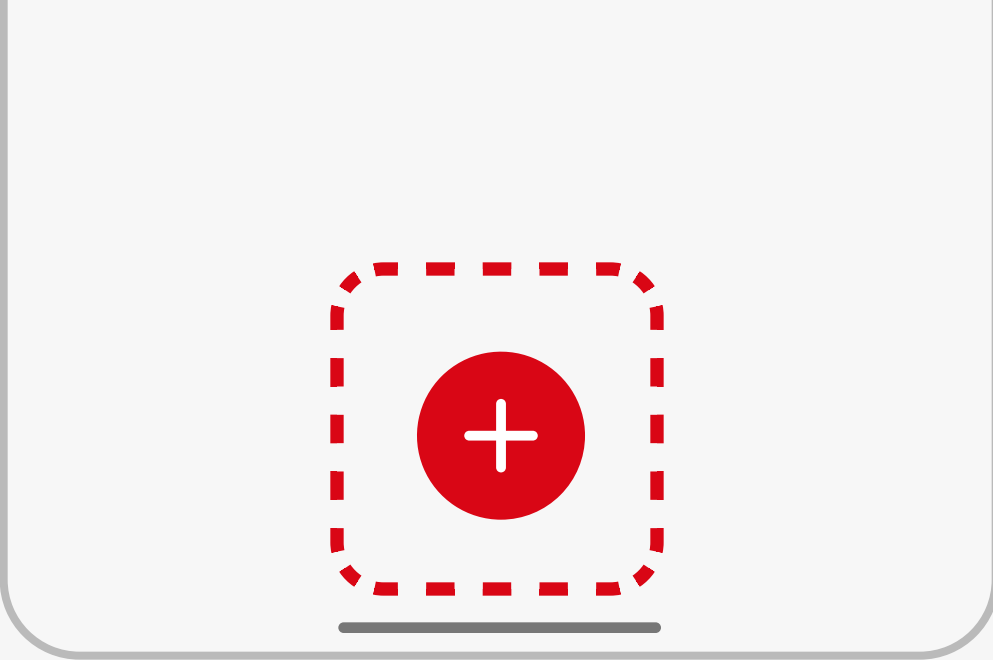

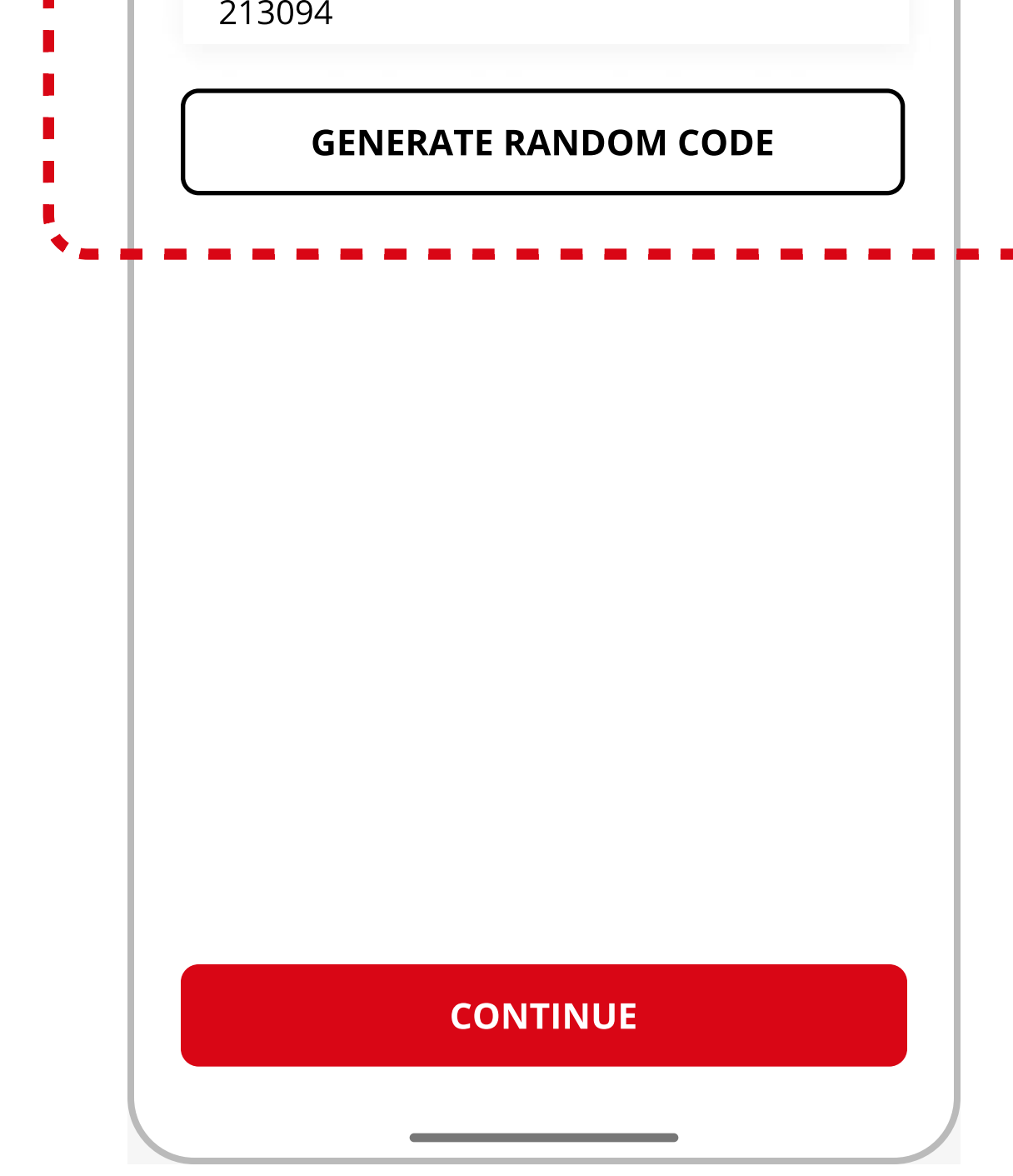

1

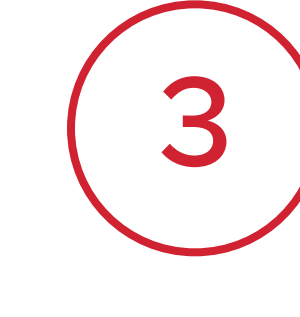

Enter a name (2-14 characters), then assign an access code (2-8 digits) or tap Generate Random Code.

Tap the  $28$  icon at the bottom of the screen.

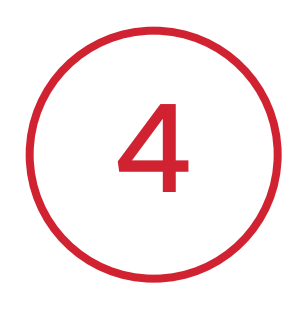

You can set an access time window or tap **Continue** to keep the default anytime access.

Note: For security reasons, the first 4 digits of each Access Code must be unique.

Note: You can edit Access Time later if needed.

Note: You can either set a fixed date and time range or a weekly recurring schedule, but not both.

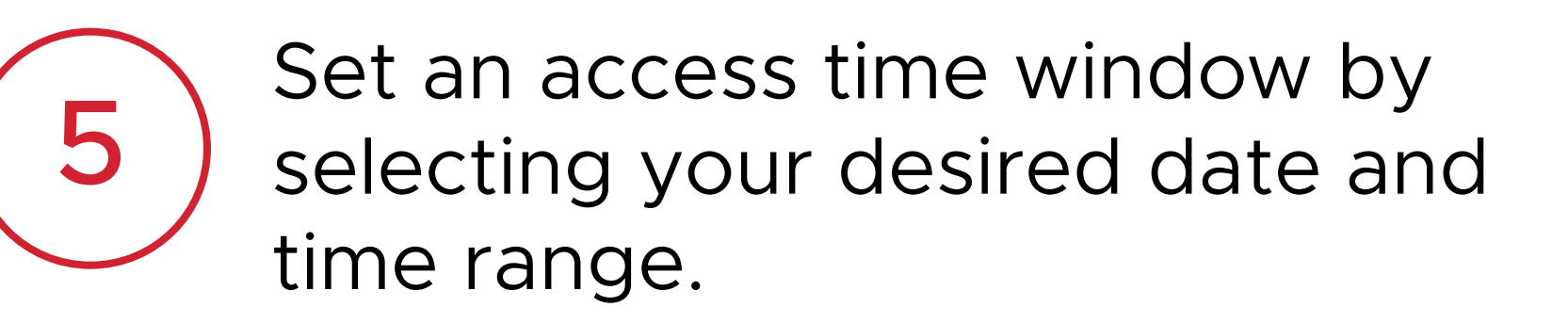

Note: Expired access codes are disabled in the lock and can no longer be used.

6 Select Repeat to set up a weekly recurring schedule. Choose your desired time range and days that the code will be active each week.

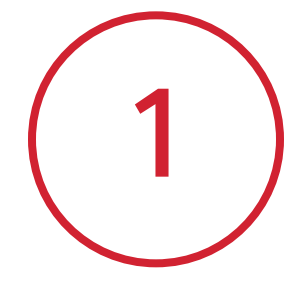

Note: You will need to be in Bluetooth range when adding Access Codes to your Aura lock.

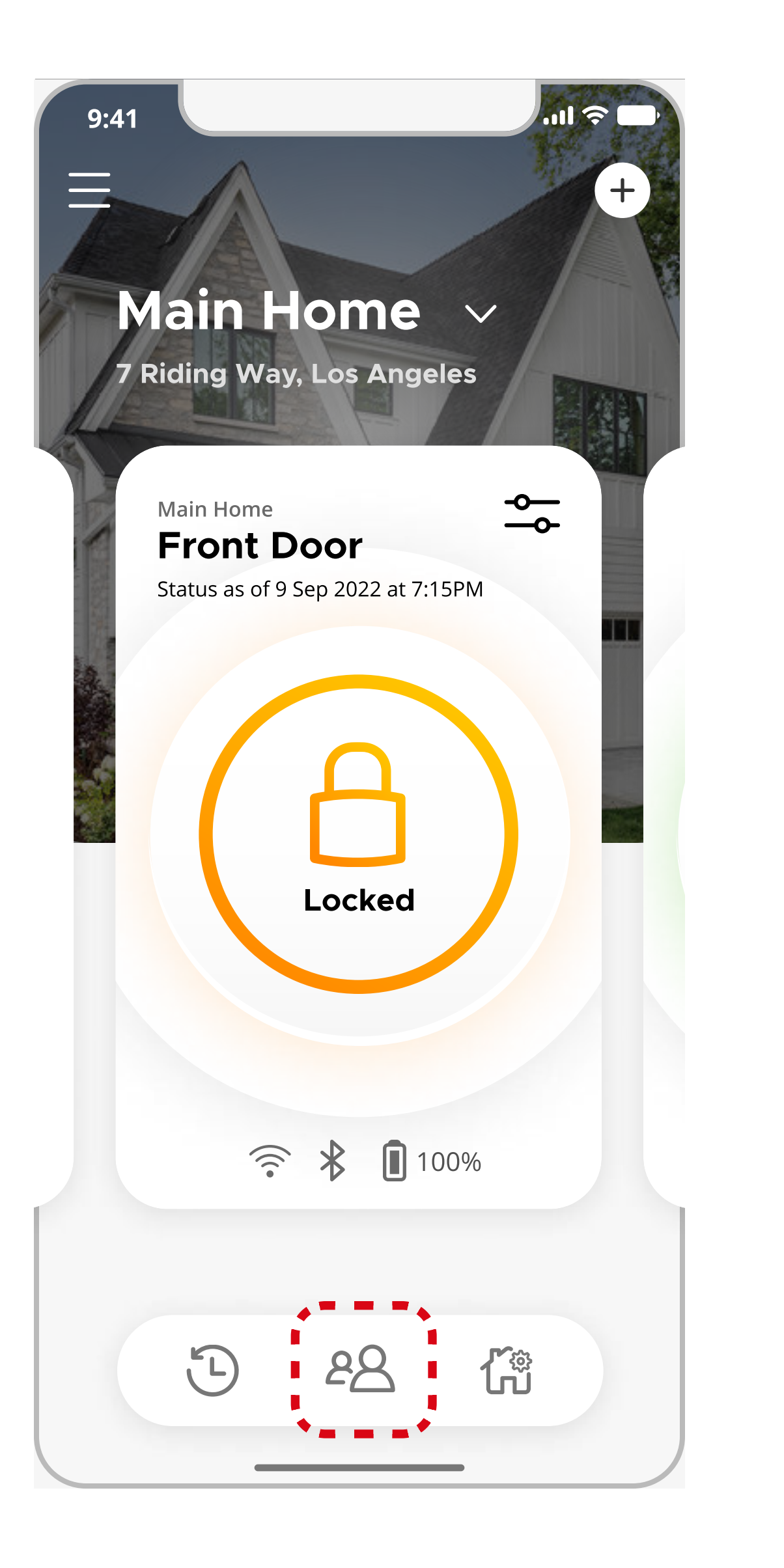

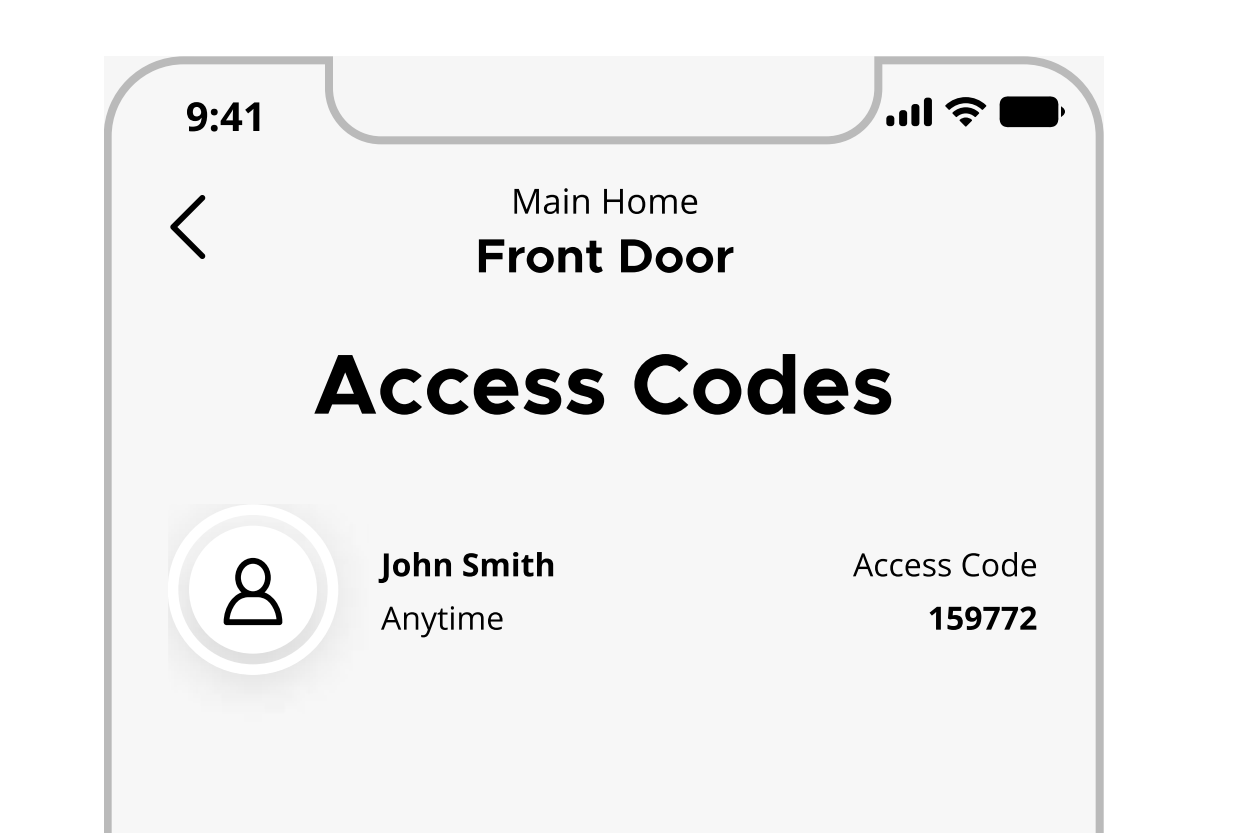

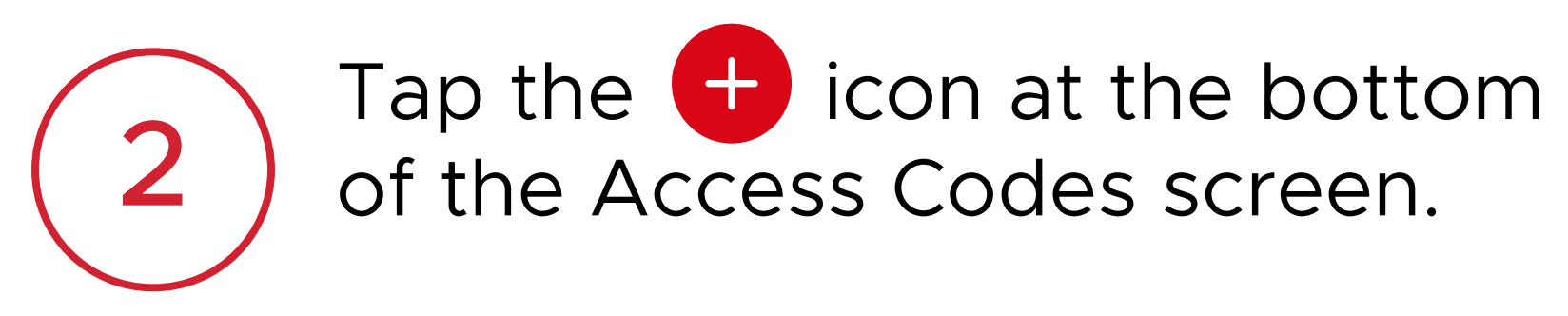

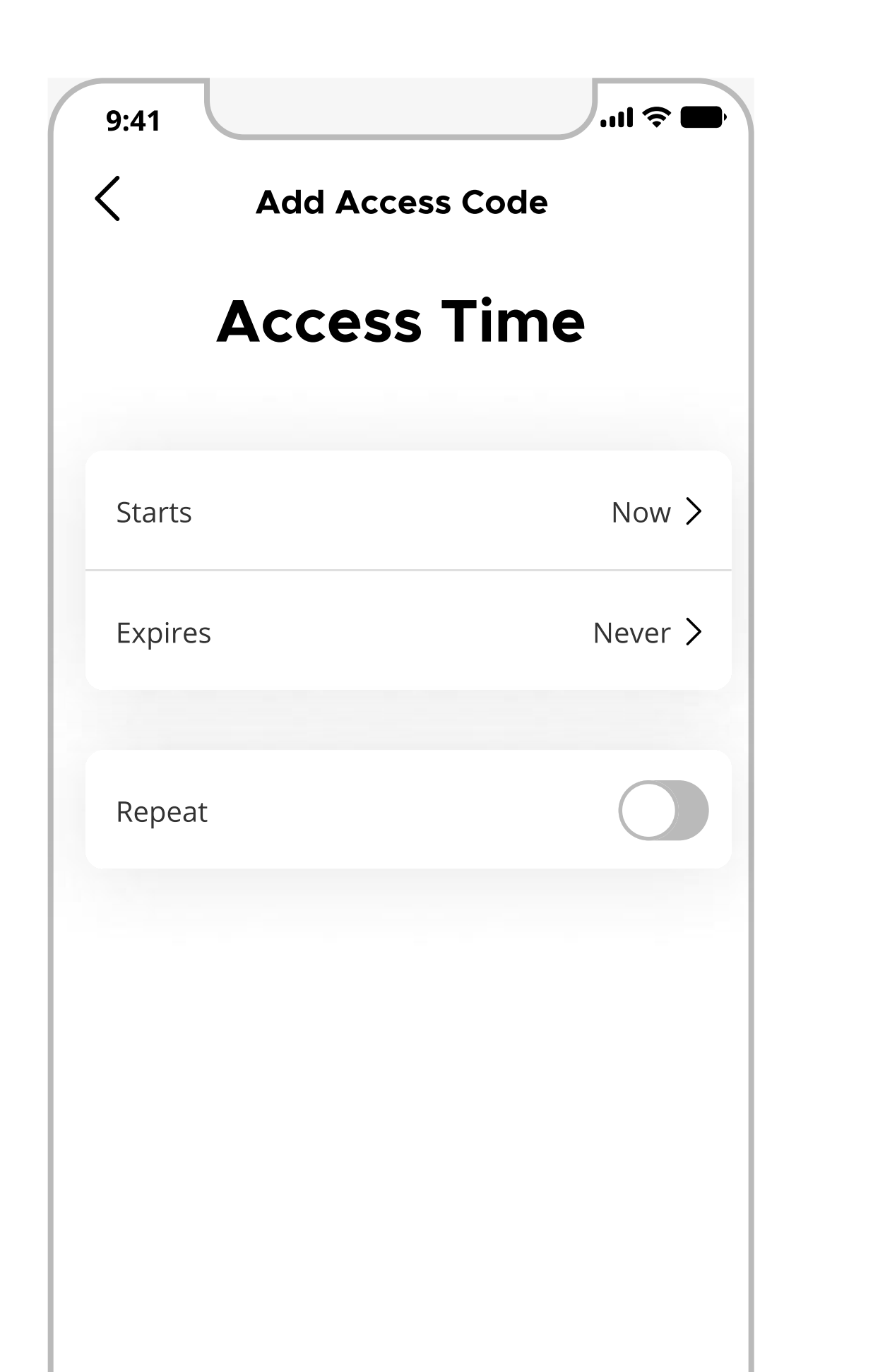

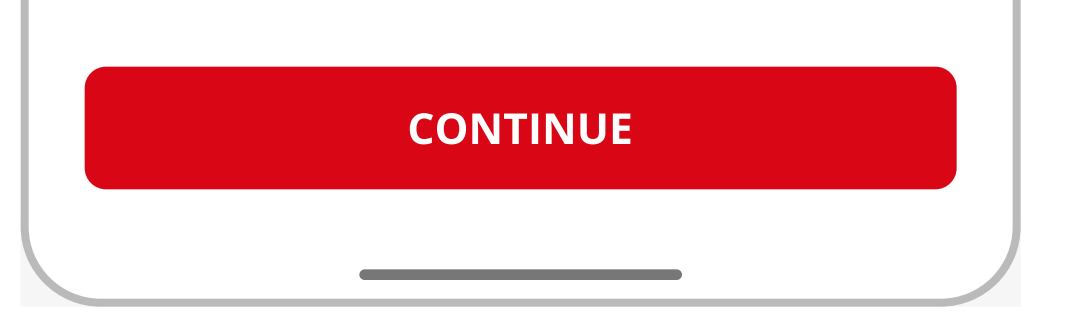

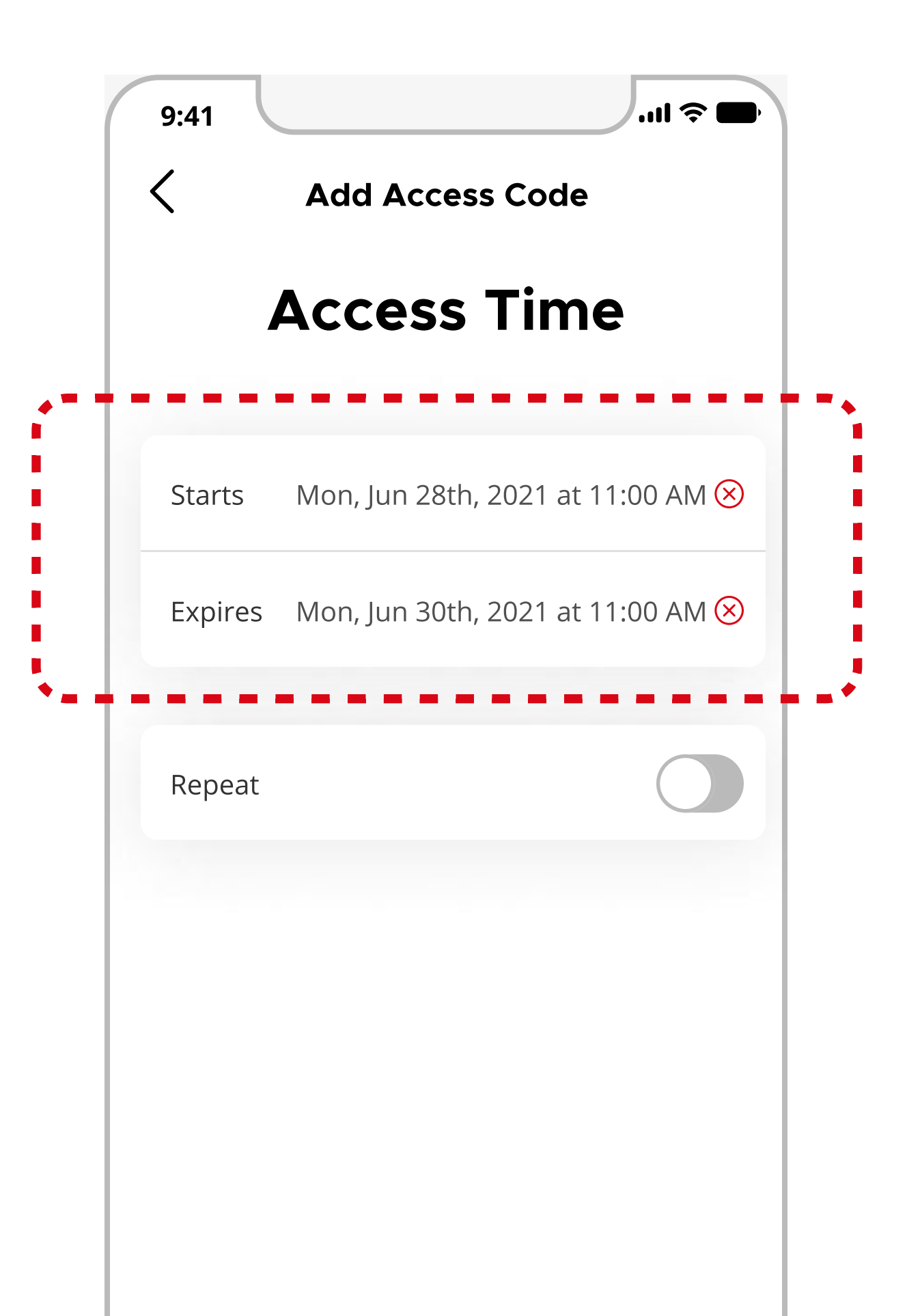

**CONTINUE** 

Continue to the next page for additional steps

## Adding Access Codes and Schedules (2 of 2)

## Kurkset.

2

8

Congratulations! You've successfully added a new access code to your lock.

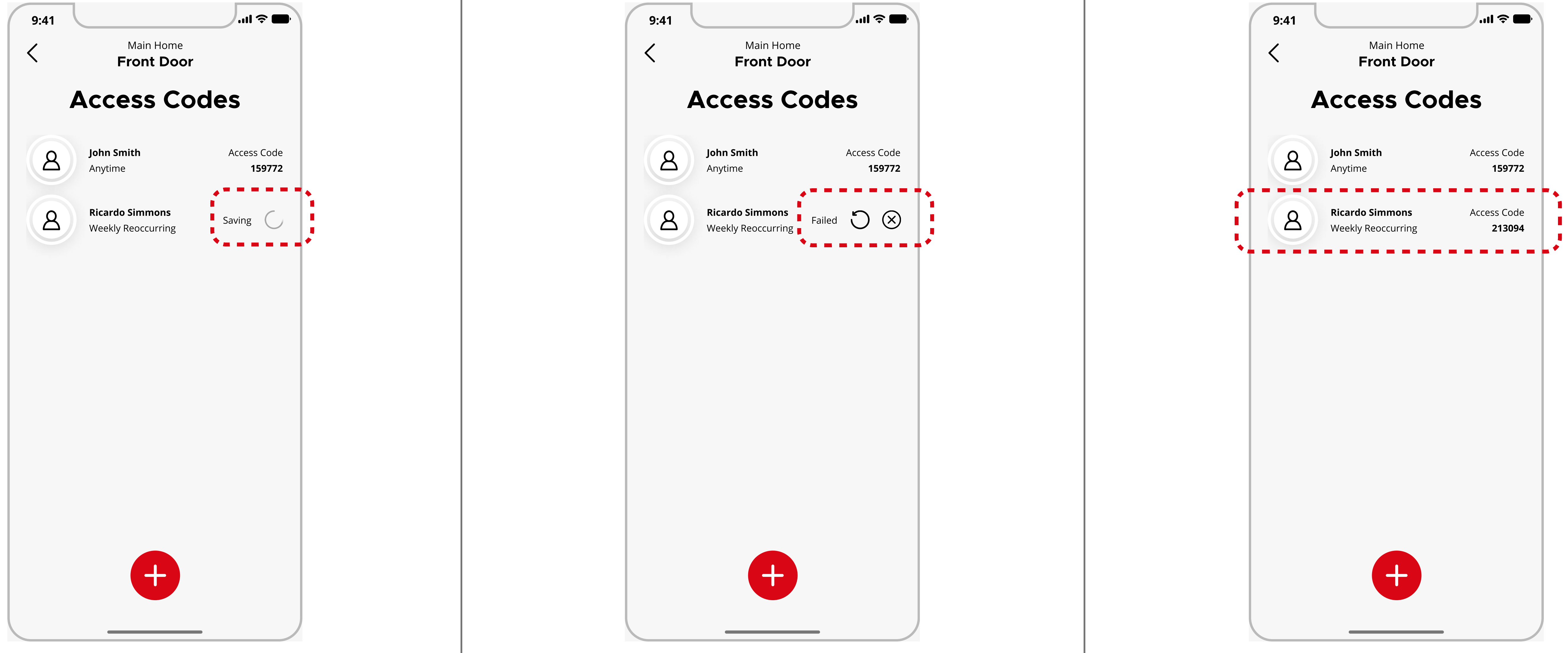

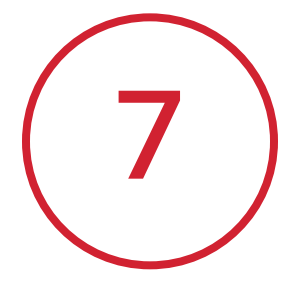

Allow a few moments for the access code to be saved to the lock.

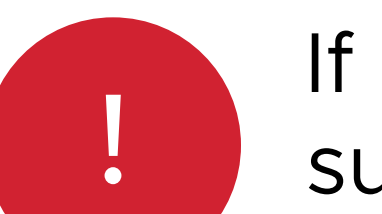

- If the access code does not save successfully:
- Tap the  $\bigcup$  icon to try again.
- Tap the  $\bigotimes$  icon to cancel.

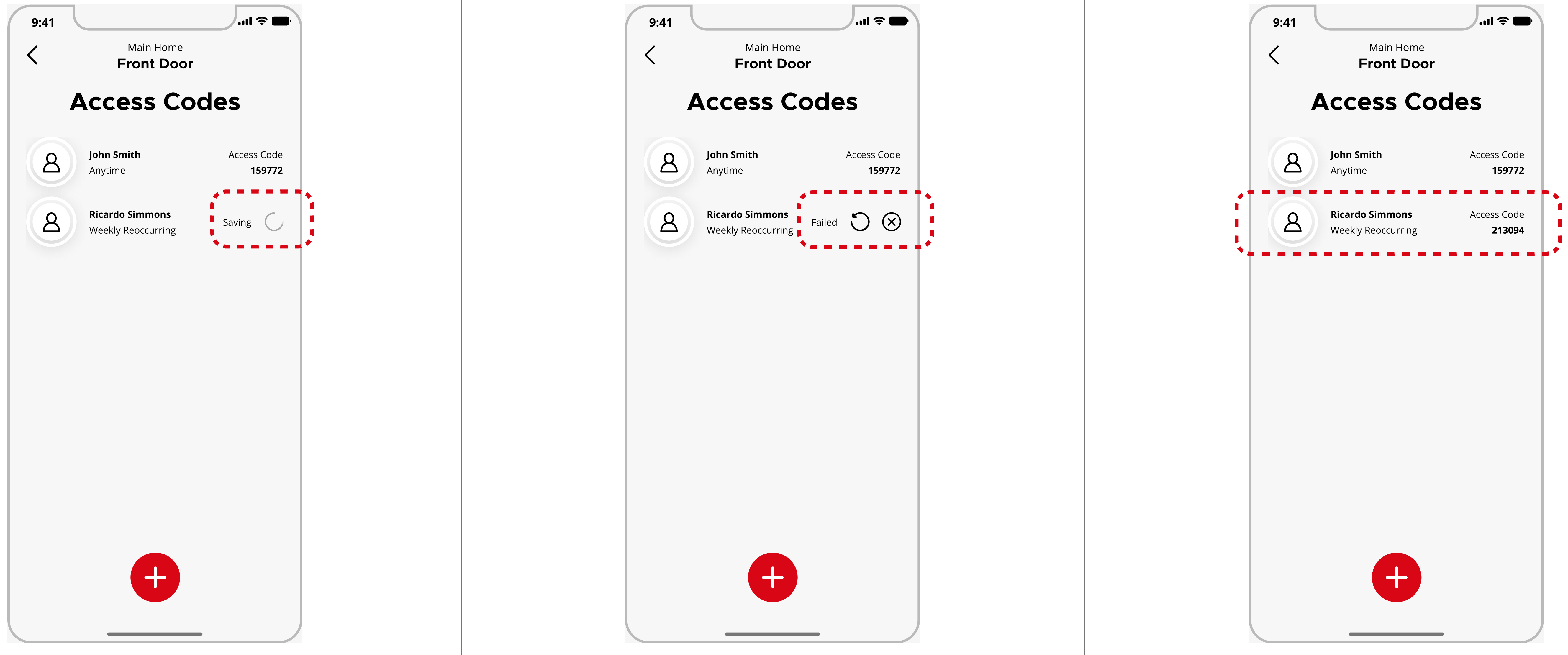

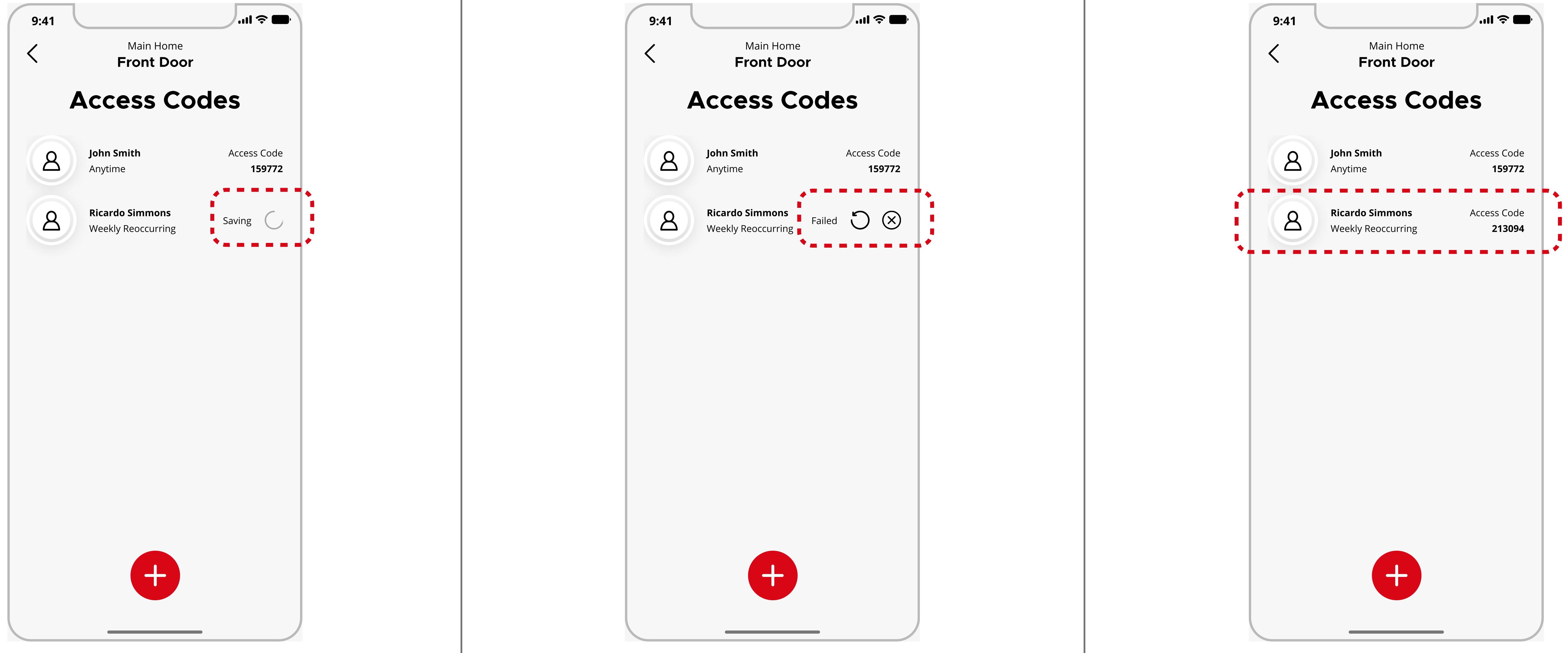